# EDITOR GRÁFICO INTERATIVO DE REDES

## EGIDE

# Guilherme Pereira da Silva e Pádua Telecomunicações de Minas Gerais S.A.-TELEMIG Av. Monso Pena, 4000,2° andar Belo Horizonte, MG

# Resumo

O EGIDE - "Editor Gráfico Interativo de reDEs", é um editor específico para tratamento de redes, com recursos equivalentes a um sistema de "CAD- Computer Aided Design" tradicional. O sistema permite editar o grafo representativo de uma rede, utilizando como periférico de entrada um mouse. Entre outras características, permite a edição de arcos, fixação de atributos tais como informação de rede existente, comprimento do arco, atributos do nó, geração de arquivos do grafo, visualização por "zooming" e "panning", e impressão em traçador gráfico (plotter) ou impressora. Os arquivos do grafo são gerados em um formato texto padrão de modo a permitir o processamento das informações em outras aplicações. Para testar o sistema foi desenvolvida uma interface específica para o sistema PLOTTER - "Plano OTimizador de Topologia Em Rede", programa para planejamento de uma rede de alimentação de cabos telefônicos.

### 1. Introdução

Um grafo G (V,E) é um conjunto finito não vazio V e um conjunto E de pares não ordenados de elementos distintos de V. Os elementos de V são os vértices e os elementos de E são as arestas de G, respectivamente. Cada aresta é denotada pelo par de vértices  $e = (v,w)$  que o forma.

O dado básico de um grafo, a sua topologia, é mais facilmente representada através de um desenho, onde visualiza-se rapidamente as conexões dos arcos e nós. Por outro lado, os sistemas computacionais são alimentados normalmente com dados na forma de tabelas, resultando em grande trabalho na transformação de desenho para tabela.

A possibilidade de uma interação homem-máquina na forma mais natural da informação resulta em maior velocidade de assimilação e menor volume de erros no transporte dos dados. A disponibilidade de um sistema gráfico para tratamento dos dados de entrada e saída de uma aplicação torna esta interação confortável pelos diversos recursos que os mesmos normalmente possuem.

Surgiu desta forma a motivação para o desenvolvimento de um editor gráfico para tratamento de aplicações de redes, que fosse de uso genérico em qualquer problema de grafos, além de possuir interface específica com o sistema Plotter existente na TELEMIG (Ver Padua (1)). O sistema PLO'ITER - 'Plano OTimizador de Topologia Em Rede", otimiza e dimensiona a topologia de uma rede de alimentação de cabos em uma área local de telefonia . Este sistema foi desenvolvido dentro de um convênio celebrado entre a Telemig e a UFMG. Ver Cabral, Luna, Ziviani (2,3,9,10) . A entrada e saída dos dados deste sistema são feitas através de tabelas para representação do grafo e informação dos atributos. Durante o processamento do sistema, a transformação tabela/desenho também é solicitada, pelo fato deste ser bastante interativo com o usuário, permitindo a análise dos resultados parciais e estabelecimento de novas alternativas.

# 2. Descrição Geral do Sistema

A premissa para desenvolvimento do sistema foi ter como base uma estação de trabalho mais simples, de modo a assegurar maior disponibilidade de máquinas para processar a aplicação. Em face disto são utilizados microcomputadores de 16 bits (do tipo IBM-XT), que são hoje largamente difundidos na área profissional, mouse como periférico de entrada, vídeo monocromático com placa gráfica CGA ("default" nos micros), impressora gráfica e traçador gráfico (plotter) tamanho A3/ A4 como periférico de saída. O sistema foi implementado na linguagem Pascal.

O sistema EGIDE está dividido em duas partes:

EDITOR - Programa principal, destinado a edição do grafo, manipulaçües de tela, geração de arquivos e interfaces com outros sistemas, desenhar o grafo em impressora ou traçador gráfico.

PLOTA- Programa auxiliar, destinado a enviar um desenho gerado pelo programa EDITOR ao traçador. Este programa é usado como alternativa do programa EDITOR, se esse for processado em ambiente sem o traçador gráfico.

# 2.1 Editor

O EDITOR é um editor gráfico interativo, especializado para edição de grafos. A partir da representação geométrica do grafo o usuário do sistema, com o auxílio de um mouse, desenha na tela os nós e arcos. Através de recursos de manipulação de tela como "zooming" (reduzir ou aumentar o tamanho do desenho), e "panning" (alterar uma panorâmica do desenho, visualizando-se por uma outra janela) pode desenhar um grafo de qualquer tamanho, limitado pelo tamanho das variáveis do sistema (500 nós e 999 arcos). Atributos do grafo, como comprimento dos arcos , podem ser informados por meio do EDITOR.

São gerados arquivos de desenho do grafo, bem como arquivos no formato texto para interface com outros aplicativos e arquivos específicos de interface com o sistema PLOTTER.

O desenho pode ser impresso através de uma impressora ou traçador gráfico. Com o traçador pode-se fazer desenho no formato A3 ou A4, com cores diferentes para determinados atributos.

O EDITOR é um programa comandado por menus, acionados por mouse, através do qual pode-se percorrer todas as opções. A seguir são descritas as funções do menu, separadas por nível.

Menu principal :(menu raiz)

funções:

EDITA BLOQUEIO ATRIBUTO TELA IMPRIME UTILITA

 $EDITA$  - Permite a edição do grafo na tela com a função de inicialização, leitura e gravação de arquivos, redesenhar o grafo e corrigir o desenho. Ao ser acionado, abre um segundo nível de menu, com as funções:

INICIA, DESENHA, CARREGA, GRAVA, APAGA, RAIZ, TELA, DESFAZ.

BLOQUEIO - Permite inserir no grafo um atributo de bloqueio do arco. Esta função pode ser utilizada em uma aplicação de dimensionamento ou otimização de um • grafo para bloquear o fluxo naquele arco, permitindo um redirecionamento dos fluxos. No sistema PLOTTER esta função é bastante utilizada. Ao ser acionado, abre um segundo nível de menu, com as funções:

BLOQUEIA, LIBERA, LIB TUDO, RAIZ.

ATRJBUTO- Inserir os demais atributos dos arcos e nós do grafo. Para o sistema PLOTTER são adotados os atributos de rede existente ou não, comprimento do arco, nó "candidato" a armário da rede alimentação, e seção de serviço que o nó pertence. Ao ser acionado, abre um segundo nível de menu, com as funções:

NOS, ARCOS, RAIZ.

*TELA* - Executa funções de transformação da visualização do desenho na tela através de "zooming" (reduzir ou aumentar o tamanho do desenho), e "panning" (alterar uma panorâmica do desenho, visualizando-se por uma outra janela) podendo desenhar um grafo no tamanho e visão adequada ao trabalho. Ao ser acionado, abre um segundo nível de menu, com as funções:

# NORMAL, REDUZ, AUMENTA, PANOR, RAIZ.

*IMPRIME* :- Aciona uma impressora ou traçador gráfico para desenhar o grafo editado. Com o traçador pode-se fazer desenho no formato A3 ou A4, com cores diferentes para determinados atributos. Permite também a visualização do grafo na tela, sem a área de menu, comando e status. Ao ser acionado, abre um segundo nível de menu, com as funções:

# PLOTIER, IMPRESSORA, RAIZ.

*UTILITA* - Oferece recursos de interface com outros sistemas, gerando arquivos no formato texto e arquivos específicos de interface com o sistema PLOTIER (ver Cabral (3)). Pode ler ou gravar os arquivos. Ao ser acionado, abre um segundo nível de menu, com as funções:

CARR TXT, GRAVATXT, CARR PLT, GRAV PLT, RAIZ.

#### 2.2 Plota

O PLOTA é um programa auxiliar para permitir ao usuário uma alternativa de impressão do desenho, quando o ambiente de processamento do EGIDE não possuir um traçador gráfico. Após a edição do grafo pelo programa EDITOR, no comando de acionamento do traçador informa-se a opção para gerar um arquivo. Este arquivo contém o desenho na linguagem HP-GL. O programa PLOTA lê este arquivo e o envia para o traçador, através da saída serial 1 ou 2, definida pelo usuário.

#### 2.3 Integração com Outros Sistemas

O sistema teve como premissa poder interfacear com outras aplicações, além do sistema PLOTTER, fazendo-se uma integração a nível de arquivos. A estrutura padrão dos arquivos de interface, adotada para os arquivos de nós e arcos permite, além da descrição ê dos arcos e nós com suas interligações, armazenar dois atributos em cada um dos arquivos. Cada arquivo permite um atributo de valor numérico e um booleano. Na interface do • sistema PLOTIER, estão especificados no arquivo de arcos os parâmetros de comprimento do arco e a condição de ser um arco existente ou não. No arquivo de nós contém o número da seção de serviço a que pertence o nó e a condição de nó "candidato" a armário ou não.

## 3. Ambiente do EGIDE

## 3.1 Equipamentos

Como periférico para entrada dos dados é utilizado o mouse. Somente para informação de alguns atributos, particularmente os de valores numéricos, é utilizado o teclado. O sistema foi desenvolvido para o padrão CGA, no modo monocromático com uma resolução de 640 x 200 pixel, pois é a configuração padrão da maioria dos microcomputadores de 16 bits nacionais. Foi desenvolvido também versão para o padrão EGA (640 x 350 pixel, com 16 cores simultâneas), mais adequado para sistemas gráficos.

Para periférico de saída do desenho em papel, existem duas opções: impressora e traçador gráfico. A impressora necessita possuir modo gráfico, o que é largamente difundido nas configurações atuais de microcomputadores. A impressão do desenho é acionada diretamente a partir do menu de comandos do EDITOR. Como traçador é utilizado o traçador gráfico TDD-43 da Digicom, de maior disponibilidade de uso, por ser de menor custo. Possui a alternativa de tamanho A4 ou A3, utilizando-se da linguagem HP-GL para os comandos do traçador. Este traçador trabalha com seis penas, permitindo a troca automática de cores, recurso este que é utilizado no programa EDITOR para convenção de atributos diferentes.

#### 3.2 Interface com o usuário

A área de tela está dividida em quatro regiões (Ver figura). A área 1 (área de status) está no topo da tela, denominada "área de status", onde são apresentadas informações para auxílio ao desenho:

Arco : 135 ( 45 - 156) Nó : 201 Coord. : 670 400 Grafo:teste

O primeiro valor indica o número do arco corrente com os nós de interligação mostrados entre parênteses, o número do nó corrente, as coordenadas "x" e "y" de localização do cursor (seta) em coordenadas do mundo e o nome do grafo que está sendo editado.

A área 2 (área de menu) está posicionada no lado direito do vídeo e contém o menu de comando pelo mouse. Simultaneamente na área 3 (área de comando), localizada na parte inferior da tela, a cada posicionamento de comando, é mostrado um comentário de auxílio à função daquele comando. Esta área também é utilizada para entrada de valores numéricos e complemento de algumas opções de comando.

A área 4 (área de desenho), no restante da tela, destina-se à visualização do grafo que está sendo editado. No comando de impressão por impressora, opção "tela", pode-se visualizar o grafo em toda a área de vídeo, verificando-se a região do grafo que será impressa.

## **4. Conclusões**

A redução dos custos dos equipamentos de computação propiciou inicialmente a disseminação em larga escala dos microcomputadores. Com a continuidade deste processo esta disseminação está atingindo os dispositivos gráficos popularizando o seu uso. Há cerca de três anos, equipamentos gráficos de média resolução (640 x 480 pontos) eram disponíveis somente em instalações de sistemas gráficos de maior porte. Hoje, com o advento do padrão VGA, este padrão é acessível a boa parte dos usuários de microcomputadores nos países desenvolvidos. O resultado disto é uma mudança do padrão de qualidade do software, aumentando o nível de exigência do usuário, sofisticando-se a interface homem-máquina, através do uso intensivo de recursos gráficos com janelas, ícones, etc.

O sistema Editor Gráfico Interativo de reDEs - EGIDE é um aplicativo que incorpora boa parte destas técnicas,contendo as principais funções inerentes a um sistema CAD. Entre estas destacam-se a utilização de coordenadas globais, tranformações de visualização, desenho de figuras geométricas, utilização de periféricos gráficos, etc.

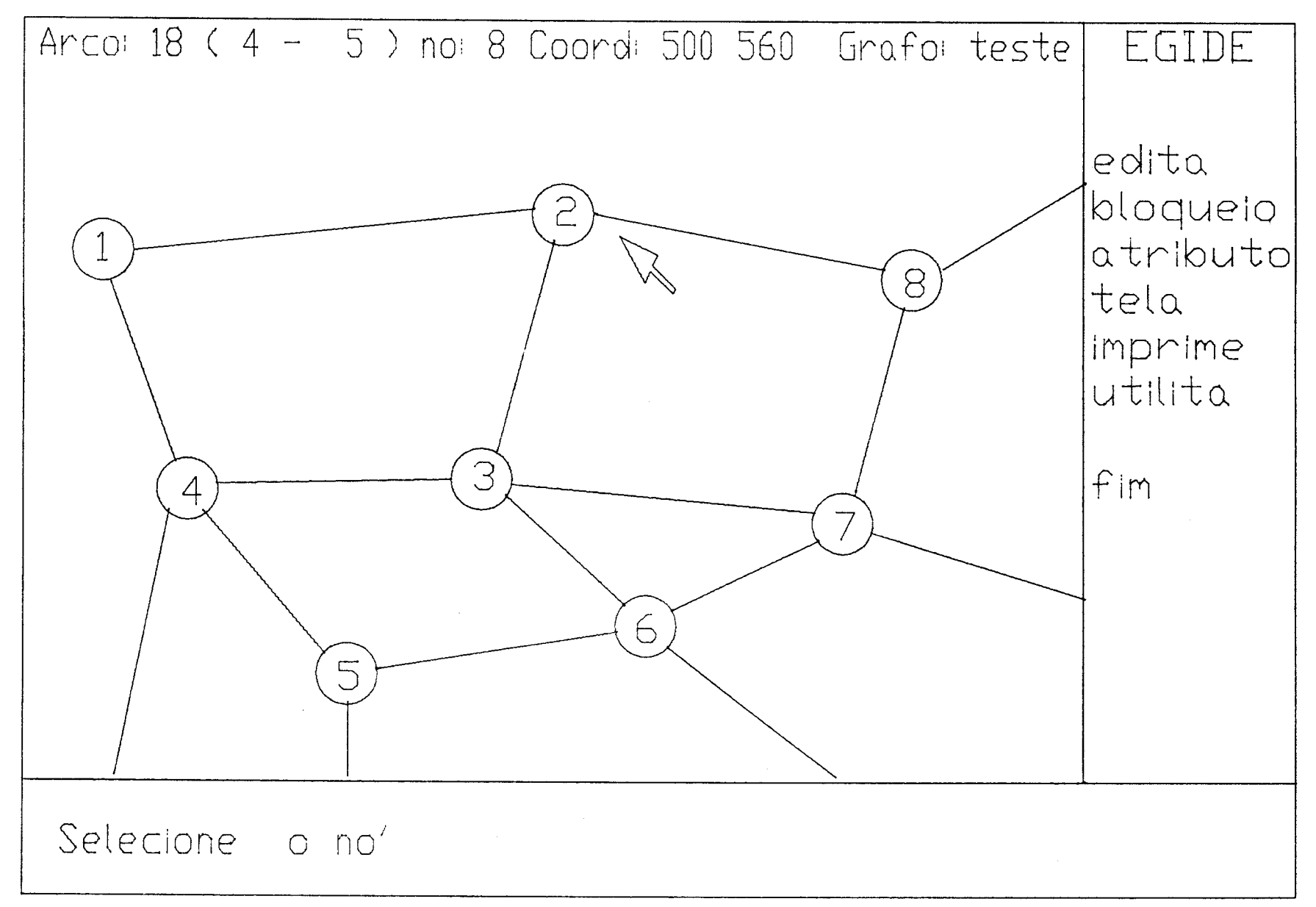

409

#### Referências Bibliográficas

- (1) Padua, G. P. S., "Editor Gráfico Interativo de Redes", Tese de Mestrado, Departamento de Ciência da Computação, UFMG ( 1988)
- (2) Cabral, R. H. B., "Um Sistema para Planejamento de Redes Telefônicas Urbanas", Tese de Mestrado, Departamento de Ciência da Computação, UFMG ( 1985)
- (3) Cabral, R. H. B., ''PLOTTER- Plano OTimizador de Topologia Em Rede: Manual de Sistema", RT002/85, Departamento de Ciencia de Computação, UFMG ( 1985)
- (4) Foley, J.D.; Van Dam, A. "Fundamentals of Interactive Computer Graphics",Addison-Wesley (1984)
- (5) Mouse Systems ''PC Mouse Designer Pop-up", Mouse Systems Corporation (1984)
- (6) Newman, W. M.; Sproull, R. F.- "Principies of Interactive Computer Graphics", McGraw-Hill (1984)
- (7) Persiano, R; Oliveira, A. "Introdução à Computação Gráfica", V Esc.ola de Computação ( 1986)
- (8) Tori, R.; Arakaki, R.; Massola A.; Filgueiras, L.-" Fundamentos de Computação Gráfica", LTC 1987)
- (9) Ziviani, N. ; Luna, H. P. L.;Cabral, R. H. B. -"Projeto Operacional do Programa Plotter - Plano OTimizador de Topologia Em Rede", RT018/83, Departamento de Ciência de Computação, UFMG (1983)
- (10) Ziviani, N.; Luna, H. P. L.;Cabral, R. H. B. -"Manual de Procedimentos de Aplicação do Programa PLOTTER", RT007 /85, Departamento de Ciência de Computação, UFMG (1984)